# МОБИЛЬНОЕ ПРИЛОЖЕНИЕ «ШКОЛЬНЫЙ ДНЕВНИК СГО»

**Инструкция по подключению**

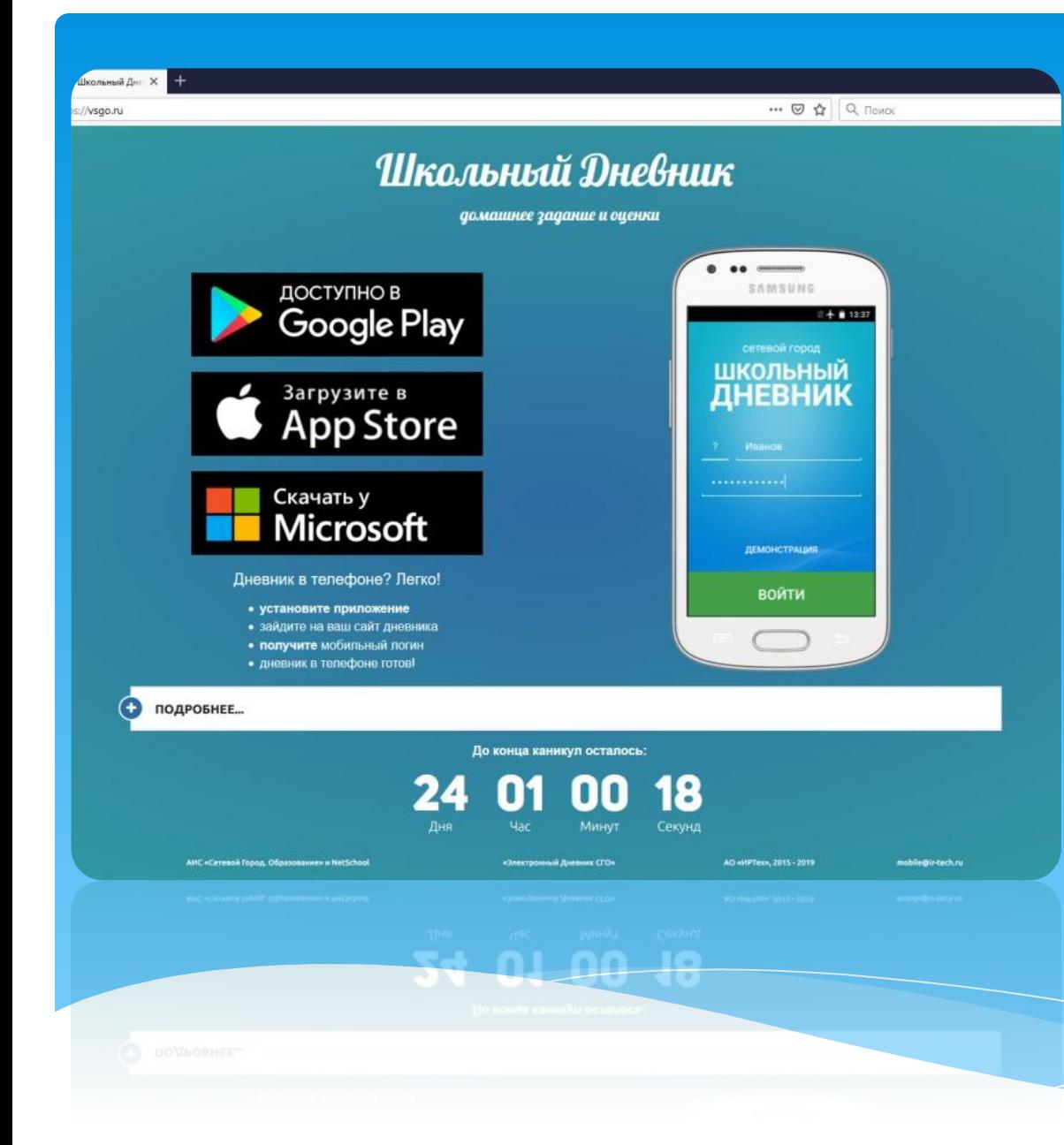

«Школьный дневник CTO» разработан для смартфонов и планшетов Приложение распространяется бесплатно. Доступно для загрузки на сайте https://vsgo.ru/

# В приложении можно узнать

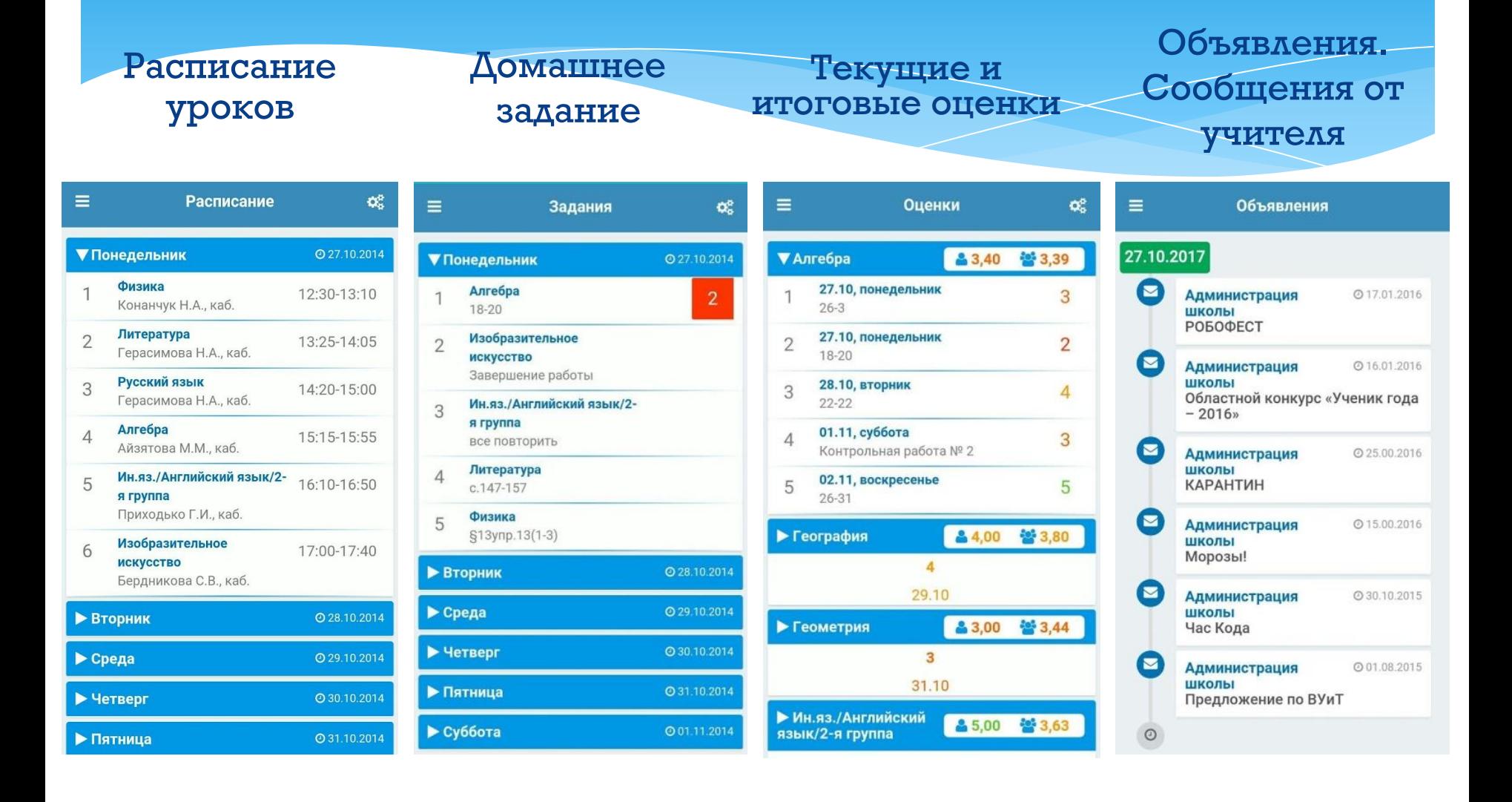

### Для авторизации в приложении

## необходимо:

- Зайти в АСУ РСО, используя логин/пароль системы
- **Выбрать «Персональные** настройки»
- Нажать на кнопку «Привязать учетную запись Мобильный ID **UPTexx**

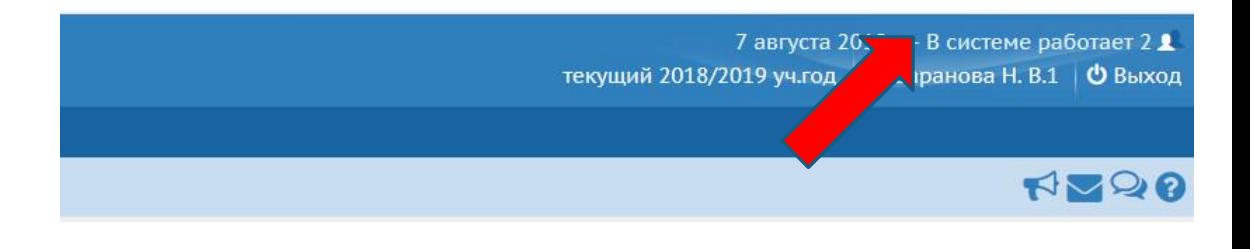

Персональные настройки И Сохранить С Восстановить Сменить пароль Привязать учетную запись Мобильный ID ИРТех

Далее нажать кнопку «Продолжить»

Сейчас вы будете перенаправлены на страницу авторизации учетной записи Мобильный ID ИРТех, для привязки вашего профиля к учётной записи Мобильный ID ИРТех

И перейти на страницу регистрации учетной записи Мобильный ID ИРТех

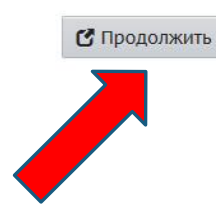

#### **В появившемся окне нажать надпись «Зарегистрироваться» и пройти процедуру регистрации.**

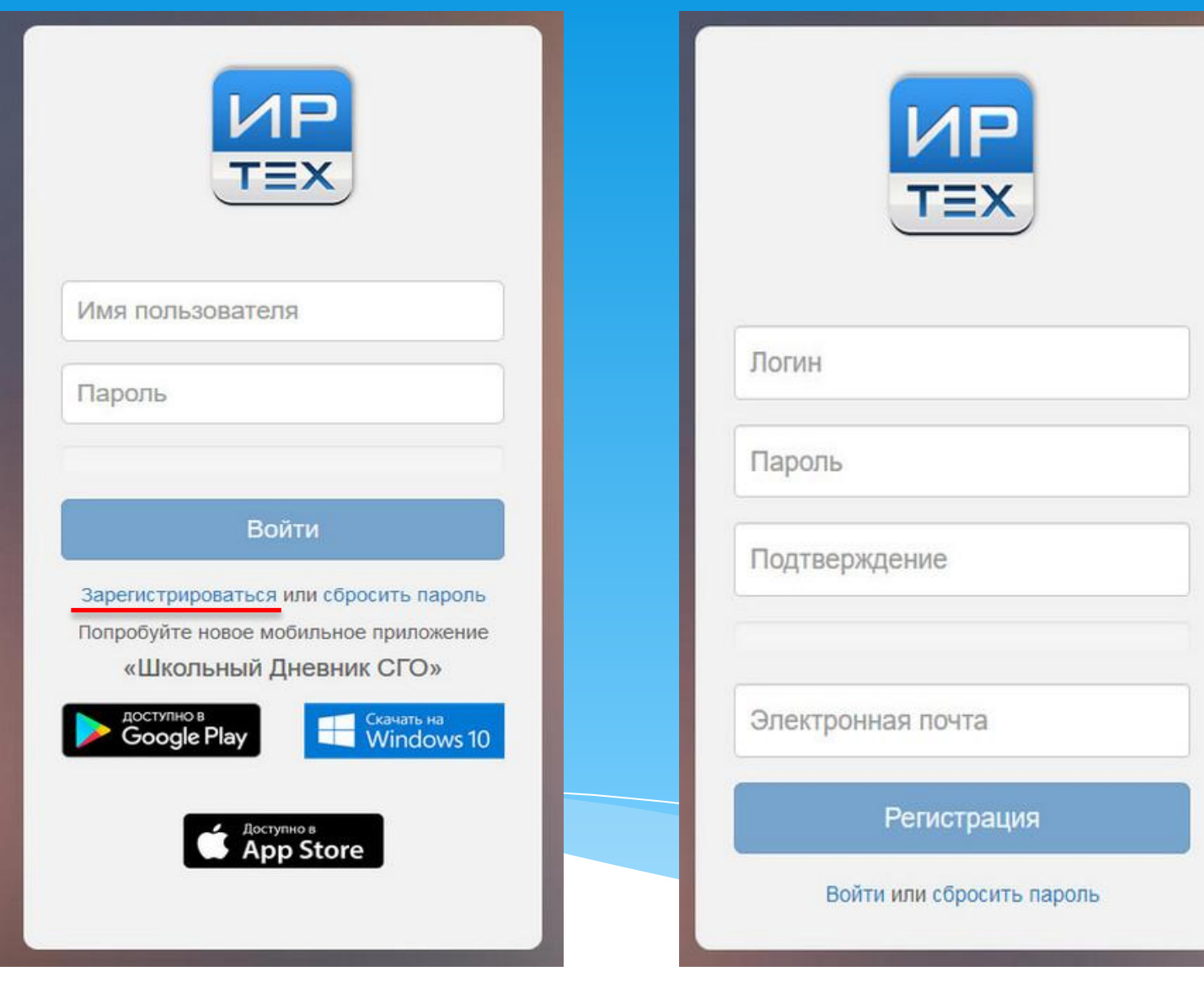